# **subtle - Bug #299**

# **Subtler: ERROR: undefined method `name' for nil:NilClass**

08/15/2012 08:47 PM - Lukas Schreiner

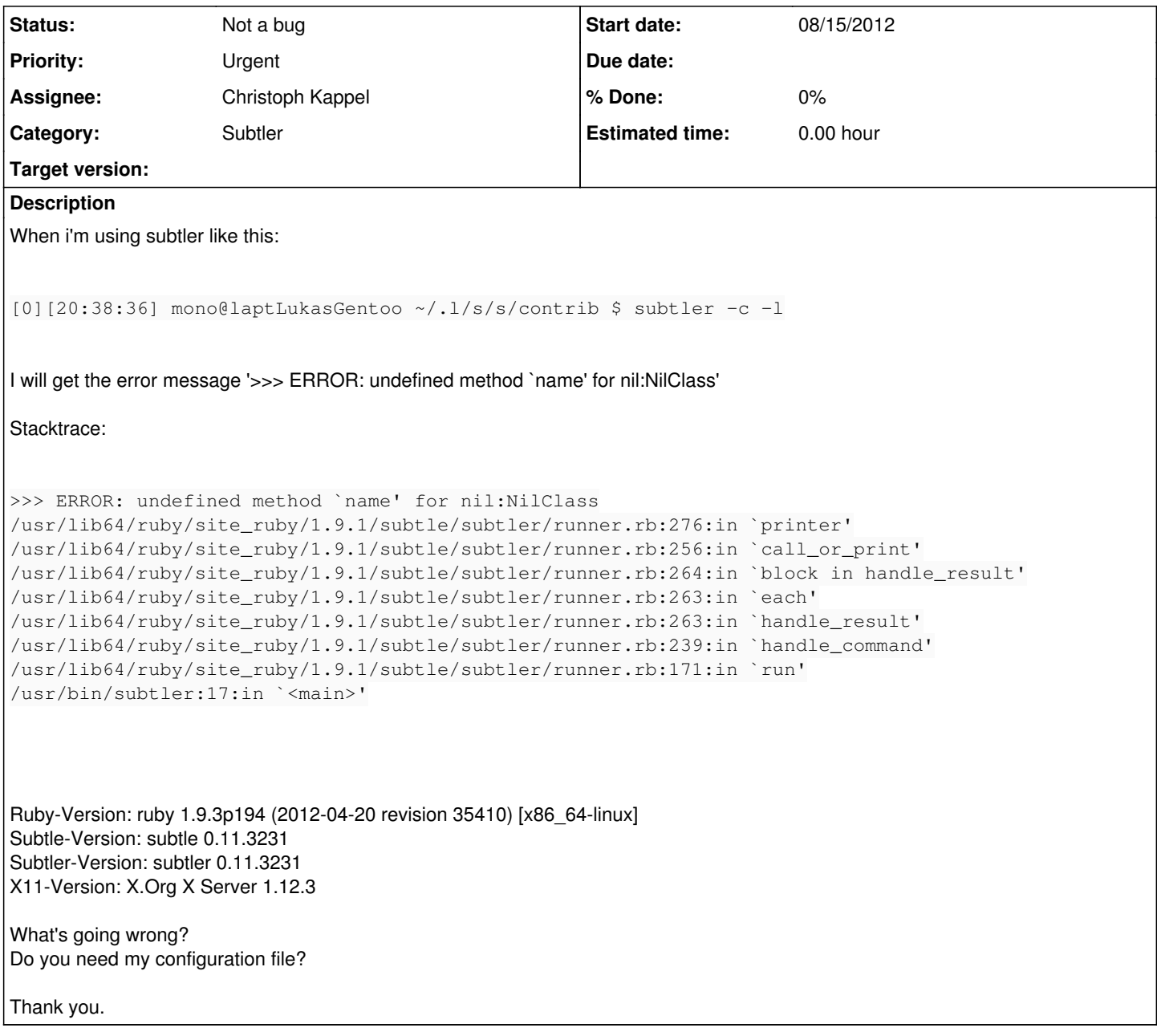

# **History**

# **#1 - 08/16/2012 10:28 AM - Christoph Kappel**

Hum, does this happen all the time? Looks like there is a stale client left in the list and [subtler](http://subtle.de/projects/subtle/wiki/Subtler) fails to fetch the name info.

# **#2 - 08/18/2012 09:07 AM - Lukas Schreiner**

Christoph Kappel wrote:

Hum, does this happen all the time? Looks like there is a stale client left in the list and [subtler](http://subtle.de/projects/subtle/wiki/Subtler) fails to fetch the name info.

Hi. Yes this happen all the time.

### **#3 - 08/30/2012 06:37 PM - Lukas Schreiner**

I don't know whether it helps or not, but i will add it simply. A friend of me is using subtle too so we checked some things. A clean startup with default subtle configuration does not resolve the problem. And when i do "subtler -t -a bug299" then the 'bug299'-entry should be visible with a "subtler -t -l", right? That's what's my friend can see. But on my system this does not work. The result will be still empty (no error message).

Some weeks ago i've tried with my little ruby knowledge to try and catch the nil's. But the crazy thing: all entries are nil - jf i've done it right. It says me that the entry is nil for every open window. That is crazy, or?

An update does not help me - i've tried it yesterday.

Best regards, Lukas

## **#4 - 08/30/2012 08:50 PM - Christoph Kappel**

Weird, I need more information about your environment. Which ruby version and are you using RVM/rbench?

#### **#5 - 08/30/2012 09:05 PM - Lukas Schreiner**

Christoph Kappel wrote:

Weird, I need more information about your environment. Which ruby version and are you using RVM/rbench?

Hello Christoph,

as i've written in report: Ruby-Version: ruby 1.9.3p194 (2012-04-20 revision 35410) [x86\_64-linux] on Gentoo with Linux 3.3.4-ck.

What is RVM/rbench? If it is "Recoverable Virtual Memory (used by Coda)", than: no (that's the only thing i've found in portage ;)).

# **#6 - 08/30/2012 09:08 PM - Christoph Kappel**

Lukas Schreiner wrote:

What is RVM/rbench? If it is "Recoverable Virtual Memory (used by Coda)", than: no (that's the only thing i've found in portage ;)).

#### Close enough. ;)

Both can be used to install ruby into your home directory without a system wide install. They set symlinks etc. for you and provide some helpers to maintain different ruby versions.

Does your friend use the same distro and versions? Otherwise I have to check this specific ruby version tomorrow.

## **#7 - 08/30/2012 09:15 PM - Lukas Schreiner**

Christoph Kappel wrote:

Does your friend use the same distro and versions? Otherwise I have to check this specific ruby version tomorrow.

No. I know that he switched to another distro. I think it is arch linux. But the ruby version is the same.

Thank you!

### **#8 - 08/31/2012 05:34 PM - Christoph Kappel**

After some tests I see no problems here, is this the vanilla subtler or does it include your changes?

Also, can you post me the result of following in e.g. irb?

require "subtle/subtlext" p Subtlext::Client.all.first.views p Subtlext::View.current

#### **#9 - 08/31/2012 06:53 PM - Lukas Schreiner**

Christoph Kappel wrote:

After some tests I see no problems here, is this the vanilla subtler or does it include your changes?

Also, can you post me the result of following in e.g. irb?

[...]

No i've recompiled the subtler and subtle in the new version. So my changes are not included anymore. Sure i can post you the result:

```
irb(main):001:0> require "subtle/subtlext" 
=> true
irb(main):002:0> p Subtlext::Client.all.first.views
```
[]  $\Rightarrow$  [] irb(main):003:0> p Subtlext::View.current nil => nil

## **#10 - 09/01/2012 04:42 PM - Christoph Kappel**

Hm funny, didn't expect something like that. Please post more output. ;)

```
pequire "subtle/subtlext"
Subtlext::Client.list.each { |c| p "%s [ %s ] " % [ c, c.tags.join(",") ] }
Subtlext::View.list.each \{ |v| p "%s [ %s ] " % [ v, v.tags.join(",") } ] }
```
## **#11 - 09/01/2012 05:01 PM - Lukas Schreiner**

Yes of course ;)

```
irb(main):002:0> require "subtle/subtlext" 
=> true
irb(main):003:0> Subtlext::Client.list.each { |c| p "%s [ %s ] " % [ c, c.tags.join(",") ] }
"subtle [  ] " 
"subtle [  ] " 
"subtle [  ] " 
"subtle \begin{bmatrix} 1 \\ 3 \end{bmatrix}"
"subtle [  ] " 
"subtle [  ] " 
"subtle [  ] " 
=> [subtle, subtle, subtle, subtle, subtle, subtle, subtle]
irb(main):005:0> Subtlext::View.list.each { |v| p "%s [ %s ] " % [ v, v.tags.join(",") ] }
\Rightarrow []
```
# **#12 - 09/01/2012 05:03 PM - Christoph Kappel**

So [subtle](http://subtle.de/projects/subtle/wiki/Subtle) can neither fetch the information about your [clients](http://subtle.de/projects/subtle/wiki/Clients) nor about your [views.](http://subtle.de/projects/subtle/wiki/Views) Is [subtle](http://subtle.de/projects/subtle/wiki/Subtle) running at all? ;)

Can you install xprop, start it, point to the root window and post the output?

# **#13 - 09/01/2012 05:07 PM - Lukas Schreiner**

*- File subtle\_root\_window.txt added*

Ha.. that's funny. But subtle is definitely running ;)

I've put on the output of xprop as attachment. I hope it was the right target of xprop.

## **#14 - 09/01/2012 05:15 PM - Christoph Kappel**

Yep, the target was fine, the output looks correct for me.

How do you start [subtle](http://subtle.de/projects/subtle/wiki/Subtle) and what applications are usually running? That is really weird, the first part of the code you tried even lists a wrong number of [clients.](http://subtle.de/projects/subtle/wiki/Clients)

## **#15 - 09/01/2012 05:20 PM - Lukas Schreiner**

After gentoo is booted, the command "startx" will be executed with my user. Following programs will be executed:

- notify-osd
- xscreensaver
- ssh-agent
- urxvtd
- mutt
- weechat
- firefox
- feh (to set the background)
- and finally subtle.

In the xinitrc there is only an execution triggered for a bash script which runs all the applications for me in the background.

#### **#16 - 09/01/2012 05:32 PM - Christoph Kappel**

Can you just start X, [subtle](http://subtle.de/projects/subtle/wiki/Subtle) and urxvt and run [subtler](http://subtle.de/projects/subtle/wiki/Subtler) just to verify if this still fails? And what happens when you do this in your current session: DISPLAY=:0 subtler -cl

#### **#17 - 09/01/2012 05:40 PM - Lukas Schreiner**

Trying to execute subtler -cl with DISPLAY environment in the current session does not work. Same error as reported.

But the tip with the startx manually and urxvt was correct. What's going wrong on startup?

#### **#18 - 09/01/2012 05:41 PM - Christoph Kappel**

Actually no idea, I just wonder why your root window has an attached icon, that is pretty odd.

Can you start your other apps and check if the behaviour of [subtler](http://subtle.de/projects/subtle/wiki/Subtler) changes?

## **#19 - 09/01/2012 05:49 PM - Lukas Schreiner**

Yes it is still working.

But thats a crazy thing. In xterm i get still the same error. In urxvt subtler is working.

#### **#20 - 09/01/2012 05:50 PM - Christoph Kappel**

Did you try it in urxvt or xterm before?

#### **#21 - 09/01/2012 06:03 PM - Lukas Schreiner**

Urxvt is my default terminal and thats what i've tried before.

#### **#22 - 09/01/2012 06:07 PM - Christoph Kappel**

Hm, when you try it in xterm you have the same error like before? Wow that is so odd.

## **#23 - 09/01/2012 06:12 PM - Lukas Schreiner**

Yes.

And if it would actually working under xterm where it is not working under urxvt it would be really funny :)

### **#24 - 09/01/2012 06:13 PM - Christoph Kappel**

And when you start your system like you normally do it still doesn't work neither in xterm nor in urxvt, right?

#### **#25 - 09/01/2012 07:23 PM - Lukas Schreiner**

So, here i'm again. When I start my system like i do it normally it still doesn't work. Error still in urxvt and xterm.

The starting order of applications and subtle makes no different (i tried to start subtle first and then the rest).

I'm using the fish shell as default shell. Maybe this can be the problem? I will try again with the bash shell as default.

## **#26 - 09/01/2012 07:28 PM - Christoph Kappel**

And that doesn't happen in urxvt, when you just start [subtle](http://subtle.de/projects/subtle/wiki/Subtle) and your urxvt. Don't think that fish is related to that problem, it just reads input and execs binaries.

#### **#27 - 09/01/2012 07:30 PM - Lukas Schreiner**

You will laugh... I've changed my default shell to bash. I've restarted and now i have the same thing as i had with the manual call: urxvt works - xterm does not work :)

#### **#28 - 09/01/2012 07:32 PM - Christoph Kappel**

That is pretty weird. Your init shellscript uses fish as well? And which shells do both your terms use, when you run [subtler?](http://subtle.de/projects/subtle/wiki/Subtler)

#### **#29 - 09/01/2012 07:33 PM - Lukas Schreiner**

My init scripts runs all with bash. But the fist su which runs the shell scripts is running with fish shell. That should be no problem in future. I can fix it with a parameter.

Both are using bash now when i start subtler at the moment.

# **#30 - 09/01/2012 07:35 PM - Christoph Kappel**

Still I don't understand how a shell can change the data [subtler](http://subtle.de/projects/subtle/wiki/Subtler) wants to fish, except it does something nasty with the DISPLAY variable.

BTW: You might want to join #subtle on freenode, comments in a ticket are a really bad chat. ;)

# **#31 - 09/01/2012 08:37 PM - Christoph Kappel**

*- Status changed from Unconfirmed to Not a bug*

# **Files**

subtle\_root\_window.txt 34 KB 09/01/2012 Lukas Schreiner